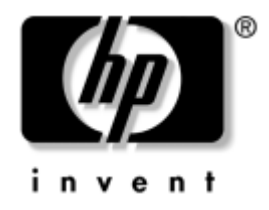

# **Príručka obslužného programu Computer Setup (F10)**

Biznisové stolné počítače HP model dx5150

Katalógové číslo dokumentu: 374172-231

#### **December 2004**

Táto príručka obsahuje pokyny pre používanie programu Computer Setup. Tento nástroj sa používa na zmenu konfigurácie a úpravu predvolených nastavení počítača pri inštalácii nového hardvéru a na účely údržby.

© Copyright 2004 Hewlett-Packard Development Company, L.P. Informácie v tomto dokumente sa môžu zmeniť bez predchádzajúceho upozornenia.

Microsoft a Windows sú ochrannými známkami spoločnosti Microsoft Corporation v USA a ďalších krajinách.

Jediné záruky vzťahujúce sa na produkty a služby spoločnosti HP sú uvedené v prehláseniach o výslovnej záruke, ktoré sa dodávajú spolu s produktmi a službami. Žiadne informácie uvedené v tejto príručke nemožno považovať za dodatočnú záruku. Spoločnosť HP nie je zodpovedná za technické alebo redakčné chyby či vynechaný text v tejto príručke.

Tento dokument obsahuje informácie, na ktoré sa vzťahujú autorské práva. Žiadna časť tohto dokumentu sa nesmie kopírovať, reprodukovať alebo prekladať do iného jazyka bez predchádzajúceho písomného súhlasu spoločnosti Hewlett-Packard Company.

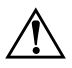

Å **VÝSTRAHA:** Takto zvýraznený text obsahuje pokyny, ktorých nedodržanie môže mať za následok ujmu na zdraví alebo smrť.

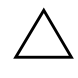

Ä **UPOZORNENIE:** Takto zvýraznený text obsahuje pokyny, ktorých nedodržanie môže mať za následok poškodenie zariadení alebo stratu informácií.

#### **Príručka obslužného programu Computer Setup (F10)**

Biznisové stolné počítače HP

Prvé vydanie (December 2004)

Katalógové číslo dokumentu: 374172-231

# **Obsah**

#### **[Obslužný program Computer Setup \(F10\)](#page-5-0)**

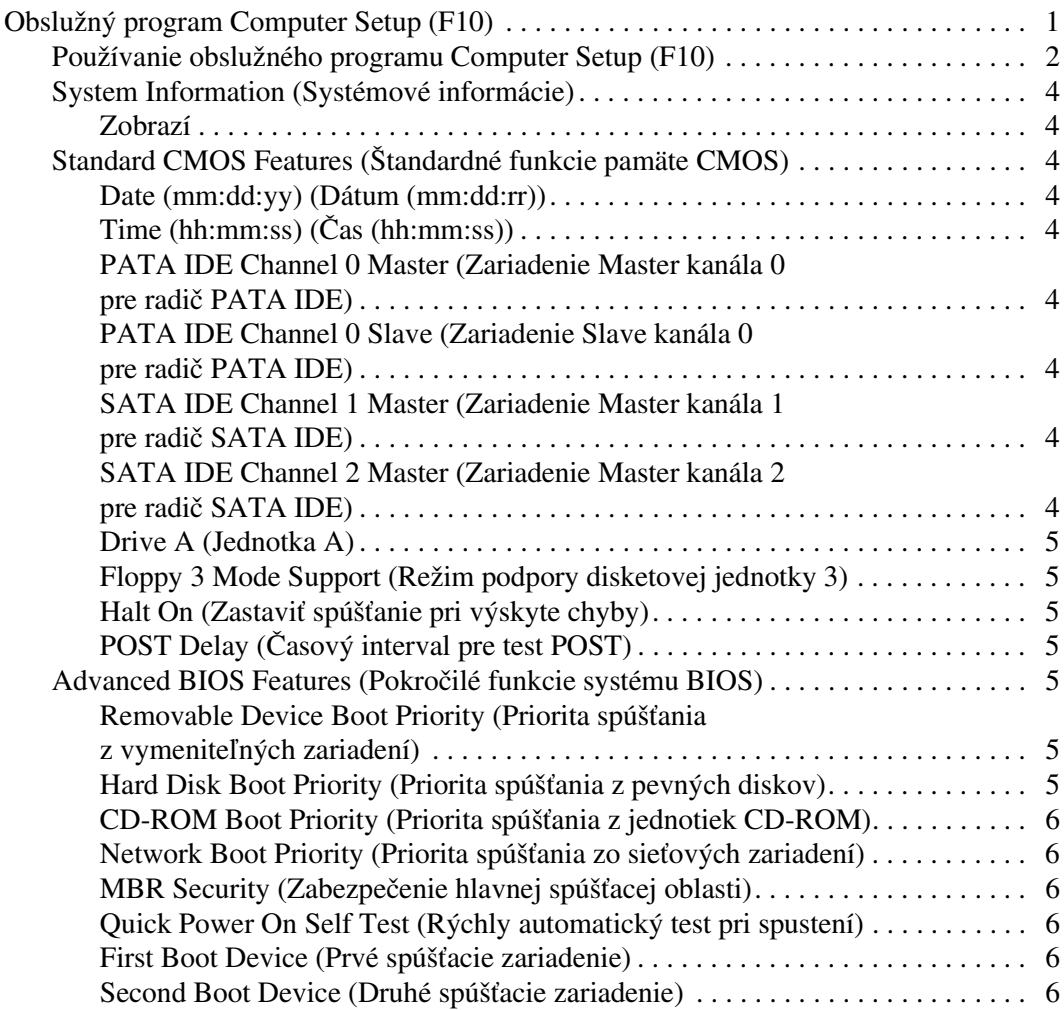

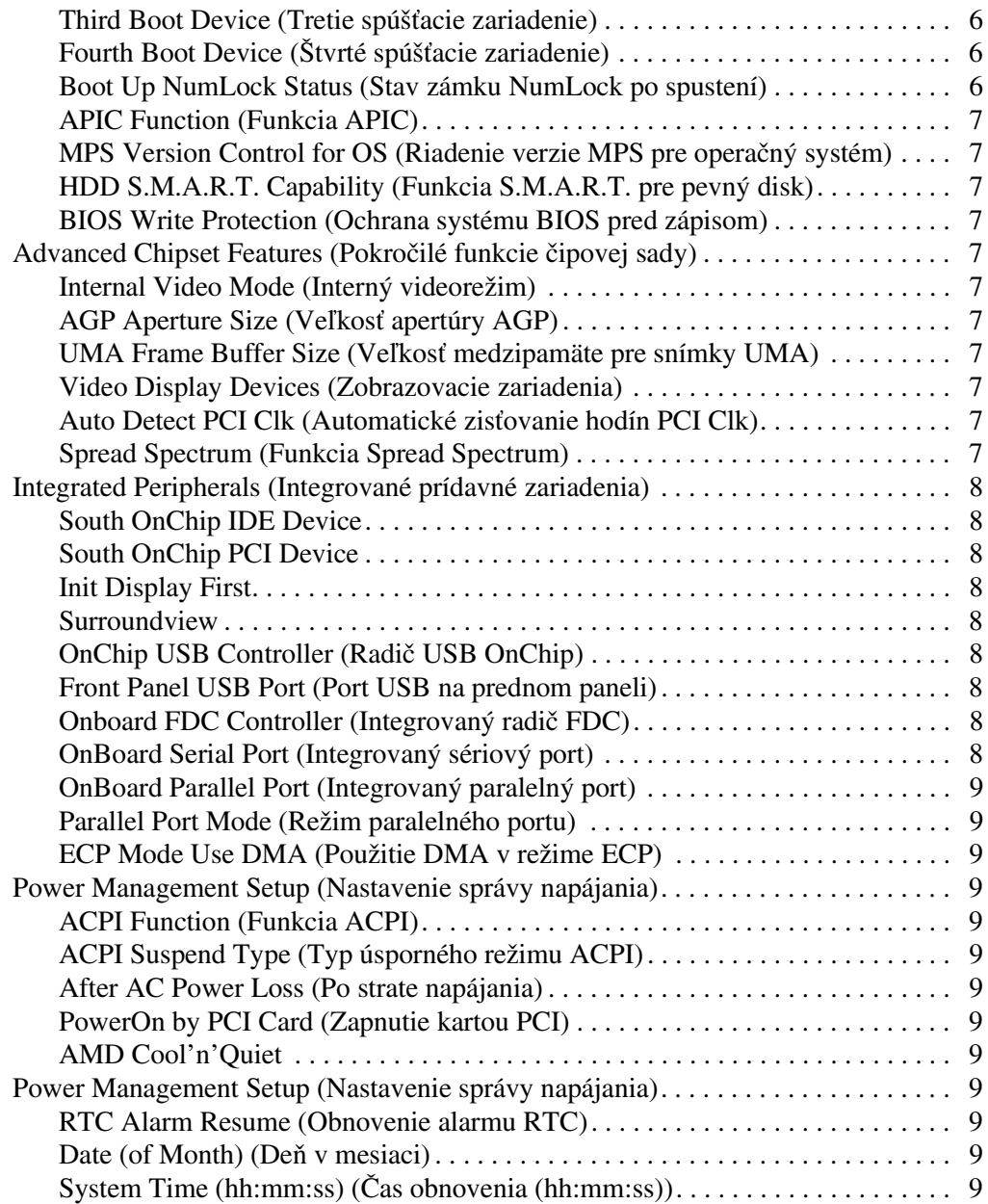

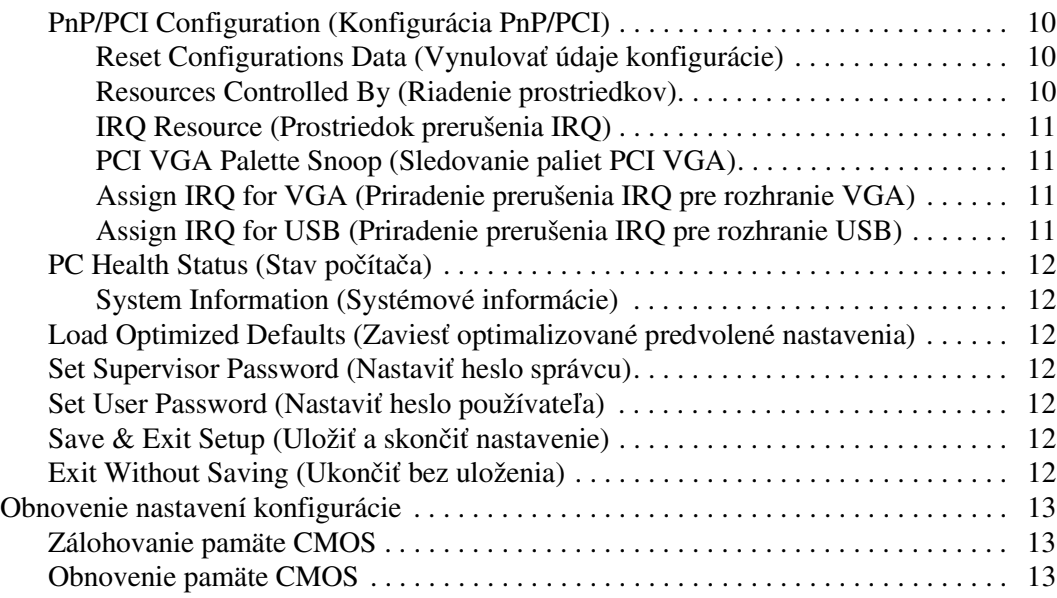

# <span id="page-5-0"></span>**Obslužný program Computer Setup (F10)**

## <span id="page-5-1"></span>**Obslužný program Computer Setup (F10)**

Obslužný program Computer Setup (F10) umožňuje vykonávať nasledovné činnosti:

- Zmeniť výrobcom predvolené nastavenia.
- Nastaviť systémový dátum a čas.
- Nastaviť, zobraziť, zmeniť alebo overiť konfiguráciu systému, vrátane nastavení pre procesor, grafiku, pamäť, zvuk, ukladanie údajov, komunikáciu a vstupné zariadenia.
- Upraviť poradie zavedenia zo zavádzacích zariadení, ako sú napríklad jednotky pevných diskov, disketové jednotky, optické jednotky alebo zariadenia pamäťových médií USB.
- Vypnúť alebo zapnúť automatický test po zapnutí, ktorý je rýchlejší než úplné spustenie, ale na rozdiel od úplného spustenia nespúšťa všetky diagnostické testy.
- Zadať označenie prostriedku alebo identifikačné číslo vlastníctva priradené tomuto počítaču spoločnosťou.
- Nastaviť heslo správcu, ktoré riadi prístup k obslužnému programu Computer Setup (F10) a nastaveniam popísaným v tejto časti.
- Zabezpečiť integrované vstupno-výstupné funkcie, vrátane sériových portov, portov USB alebo paralelných portov, zvuku alebo zabudovanej sieťovej karty, aby sa nedali použiť, kým to nepovolíte.
- Zapnúť alebo vypnúť funkciu zabezpečenia záznamu Master Boot Record (hlavný zavádzací záznam).
- Zapnúť alebo vypnúť možnosť spustenia systému z vymeniteľných médií.
- Zapnúť alebo vypnúť možnosť zápisu na staršie tipy diskiet (ak je podporovaná hardvérom).

#### <span id="page-6-0"></span>**Používanie obslužného programu Computer Setup (F10)**

Prístup k programu Computer Setup možno získať len pri zapnutí alebo reštartovaní počítača. Ak chcete získať prístup k ponuke obslužného programu Computer Setup, vykonajte nasledovné kroky:

- 1. Zapnite alebo reštartujte počítač. Ak pracujete v systéme Microsoft Windows, kliknite na ponuku **Start (Štart) > Shut Down (Vypnúť) > Restart (Reštartovať).**
- 2. Ihneď po zapnutí počítača stlačte a podržte kláves **F10**, až kým sa nespustí program Computer Setup.

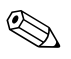

✎ Ak kláves **F10** nestlačíte v požadovanom čase, počítač budete musieť reštartovať a znova stlačiť a podržať kláves **F10** pre získanie prístupu k obslužnému programu.

3. Obrazovka obslužného programu Computer Setup je rozdelená na ponuky a akcie.

Na obrazovke obslužného programu Computer Setup sa zobrazuje osem záhlaví ponúk:

- ❏ System Information (Systémové informácie)
- ❏ Standard CMOS Features (Štandardné funkcie pamäte CMOS)
- ❏ Advanced BIOS Features (Pokročilé funkcie systému BIOS)
- ❏ Advanced Chipset Features (Pokročilé funkcie čipovej sady)
- ❏ Integrated Peripherals (Integrované prídavné zariadenia)
- ❏ Power Management Setup (Nastavenie správy napájania)
- ❏ PnP/PCI Configurations (Konfigurácie PnP/PCI)
- ❏ PC Health Status (Stav počítača)

Na obrazovke obslužného programu Computer Setup sa zobrazuje zoznam piatich akcií:

- ❏ Load Optimized Defaults (Zaviesť optimalizované predvolené nastavenia)
- ❏ Set Supervisor Password (Nastaviť heslo správcu)
- ❏ Set User Password (Nastaviť heslo používateľa)
- ❏ Save & Exit Setup (Uložiť a skončiť nastavenie)
- ❏ Exit Without Saving (Ukončiť bez uloženia)

Pomocou klávesov so šípkami vyberte príslušné záhlavie a stlačte kláves **Enter**. Pomocou klávesov so šípkami (nahor a nadol) vyberte požadovanú možnosť a stlačte kláves **Enter**. Na návrat na predchádzajúcu obrazovku stlačte kláves **Esc**.

4. Na použitie a uloženie zmien stlačte kláves **F10** alebo vyberte príkaz **Save & Exit Setup (Uložiť a skončiť nastavenie)** na obrazovke obslužného programu Computer Setup a stlačte kláves **Enter**.

Ak ste vykonali zmeny, ktoré nechcete použiť, vyberte príkaz **Exit Without Saving (Skončiť bez uloženia)** a stlačte kláves **Enter**.

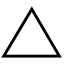

**UPOZORNENIE:** Počas ukladania zmien v programe F10 Computer Setup do pamäte ROM NEVYPINAJTE počítač, pretože pamäť CMOS by sa mohla poškodiť. Vypnutie počítača je bezpečné až po ukončení programu F10 Setup.

<span id="page-8-4"></span><span id="page-8-3"></span><span id="page-8-2"></span><span id="page-8-1"></span><span id="page-8-0"></span>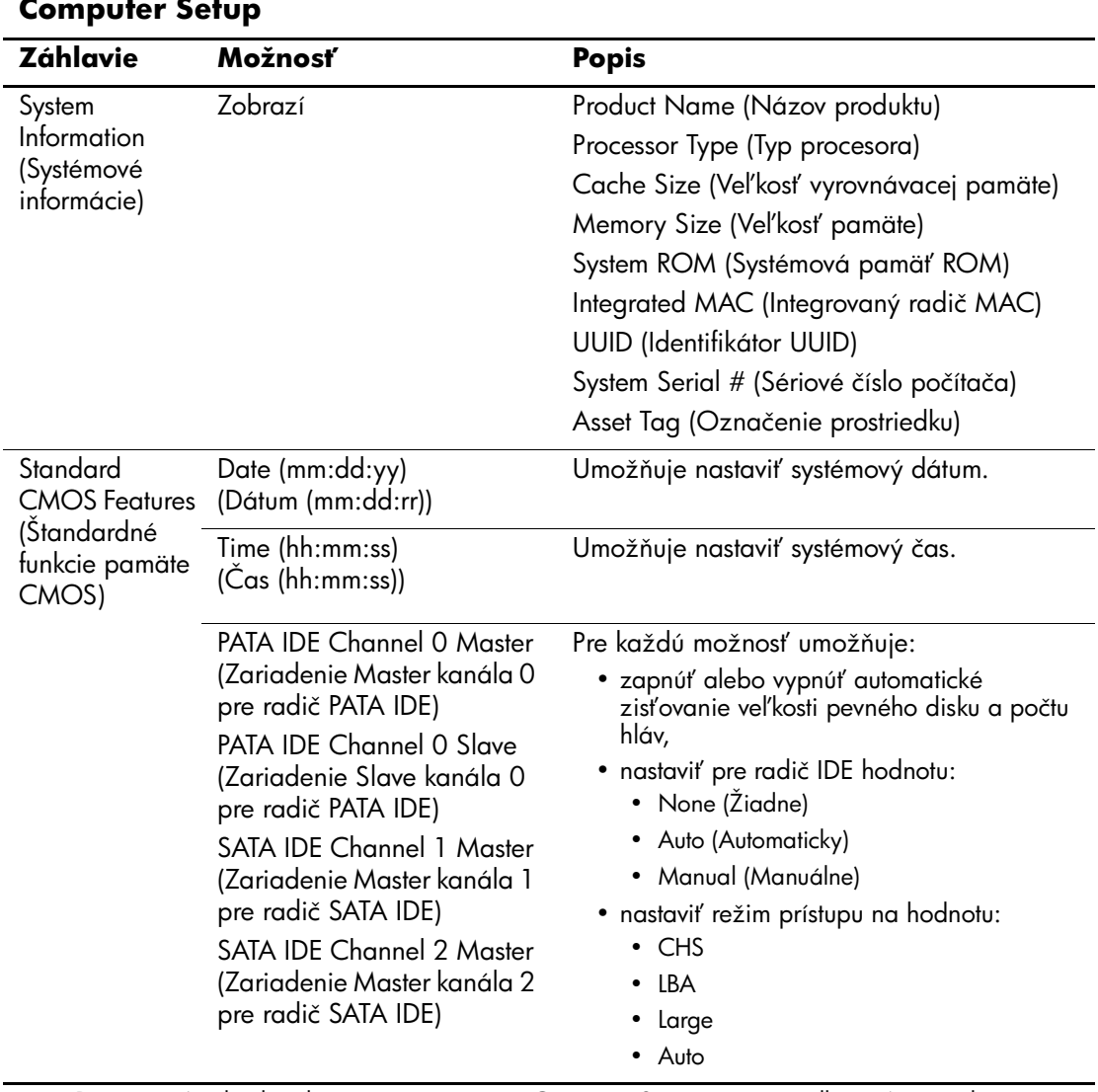

#### Ξ **Computer Setup**

<span id="page-8-8"></span><span id="page-8-7"></span><span id="page-8-6"></span><span id="page-8-5"></span>© Dostupnosť jednotlivých možností programu Computer Setup sa môže odlišovať v závislosti od konkrétnej hardvérovej konfigurácie.

<span id="page-9-4"></span>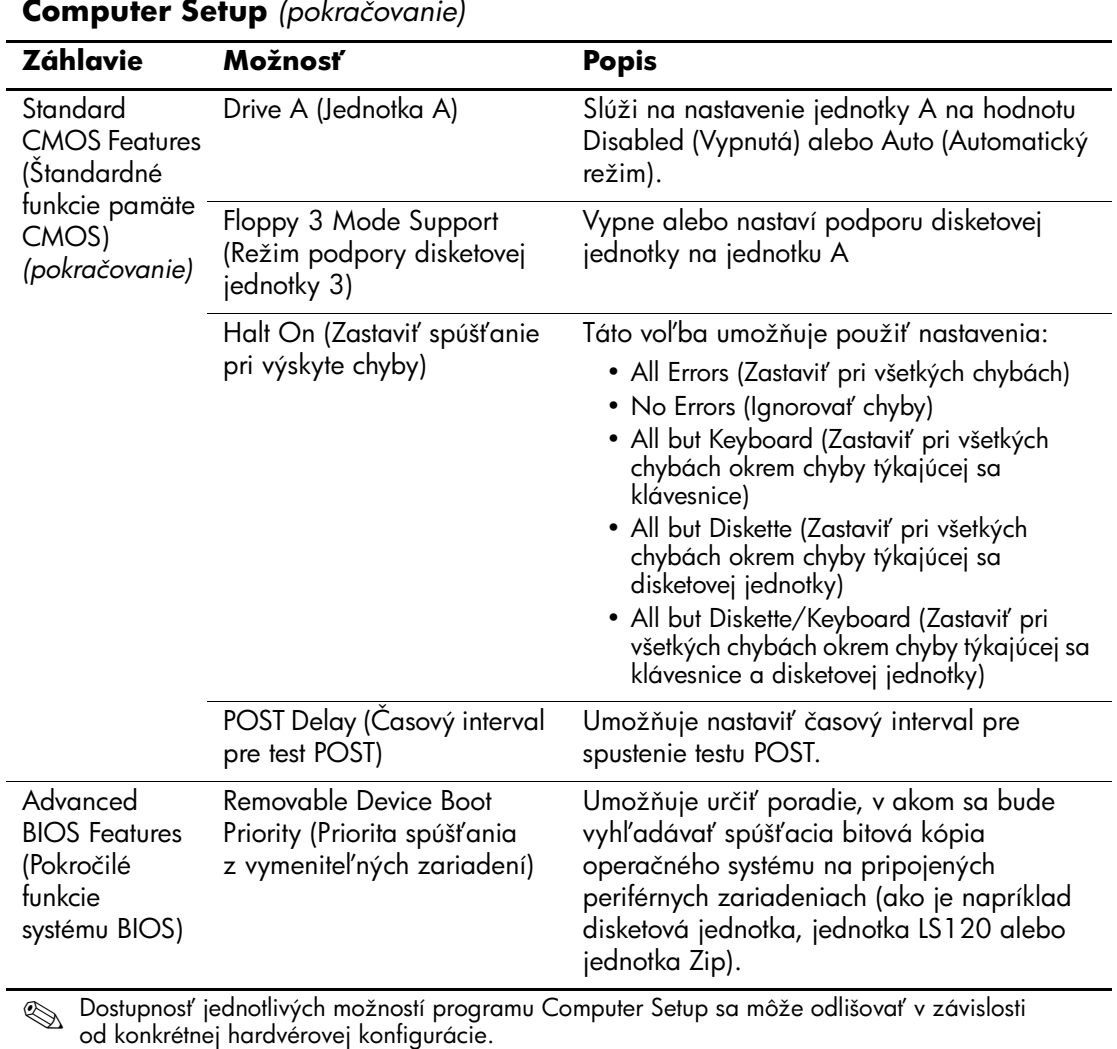

<span id="page-9-5"></span><span id="page-9-3"></span><span id="page-9-2"></span><span id="page-9-1"></span><span id="page-9-0"></span>**Computer Setup** *(pokračovanie)*

<span id="page-10-2"></span><span id="page-10-1"></span><span id="page-10-0"></span>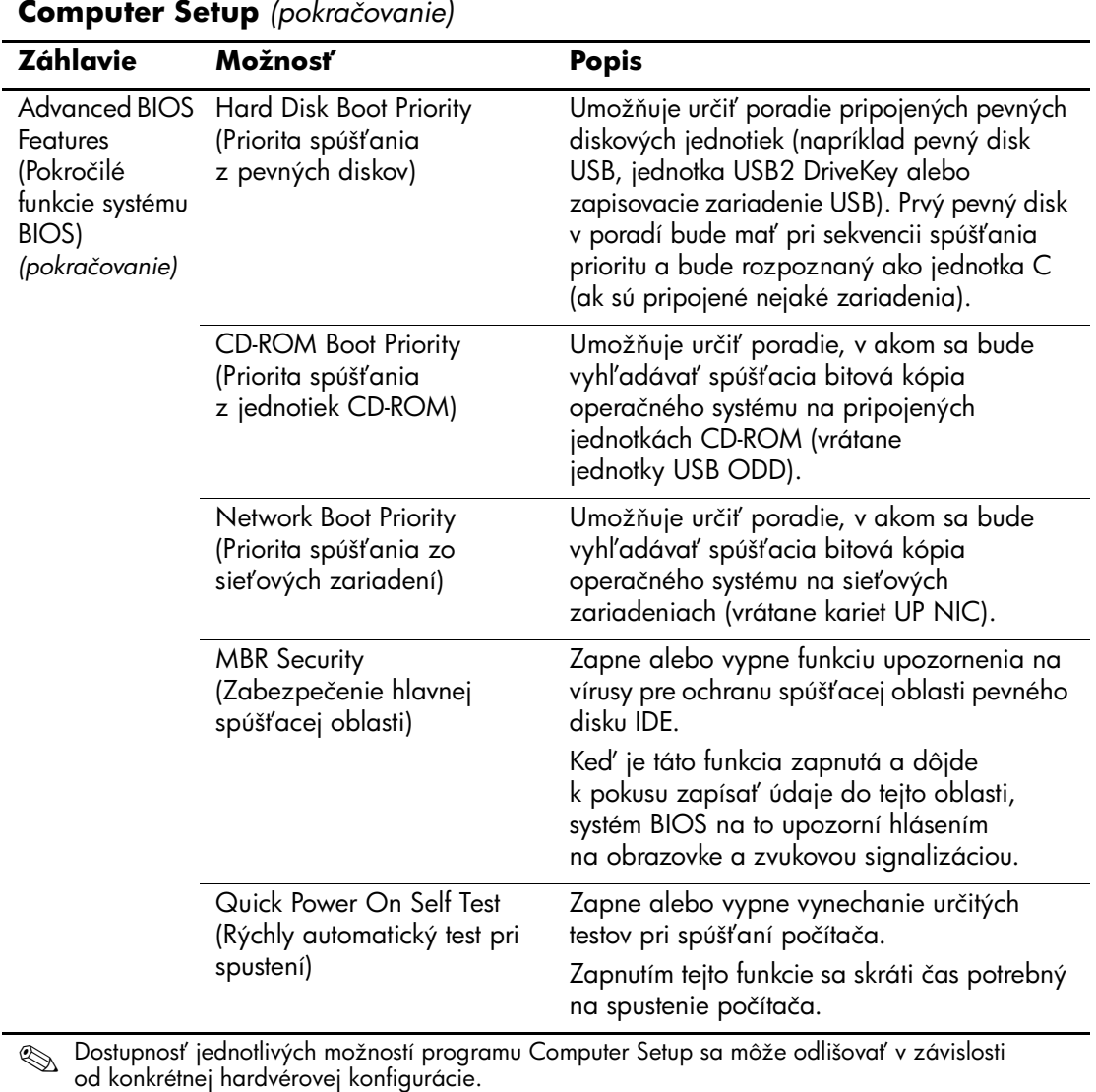

<span id="page-10-4"></span><span id="page-10-3"></span>

<span id="page-11-12"></span><span id="page-11-11"></span><span id="page-11-10"></span><span id="page-11-9"></span><span id="page-11-8"></span><span id="page-11-7"></span><span id="page-11-6"></span><span id="page-11-5"></span><span id="page-11-4"></span><span id="page-11-3"></span><span id="page-11-2"></span><span id="page-11-1"></span><span id="page-11-0"></span>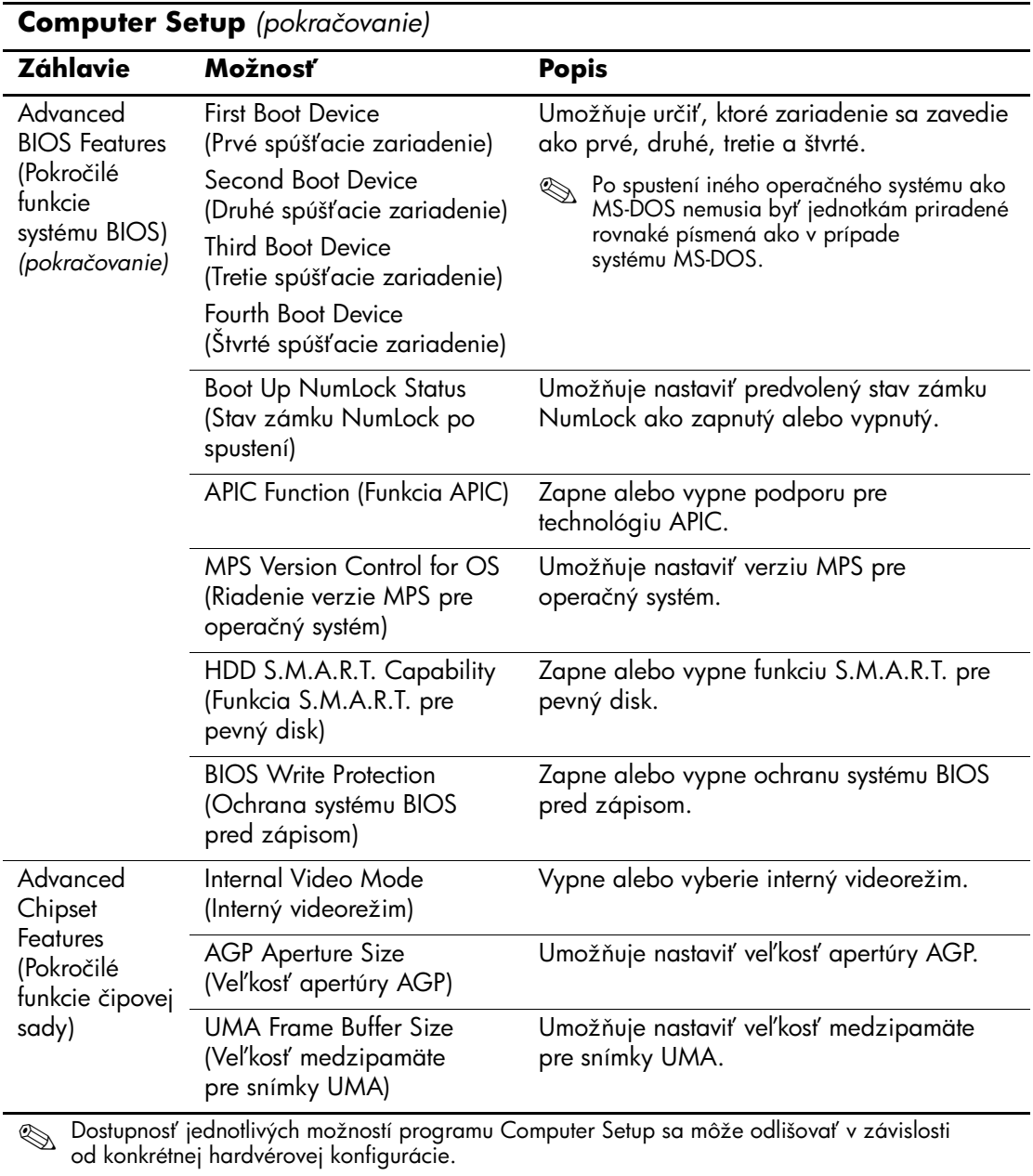

<span id="page-12-5"></span><span id="page-12-4"></span><span id="page-12-3"></span><span id="page-12-2"></span><span id="page-12-1"></span><span id="page-12-0"></span>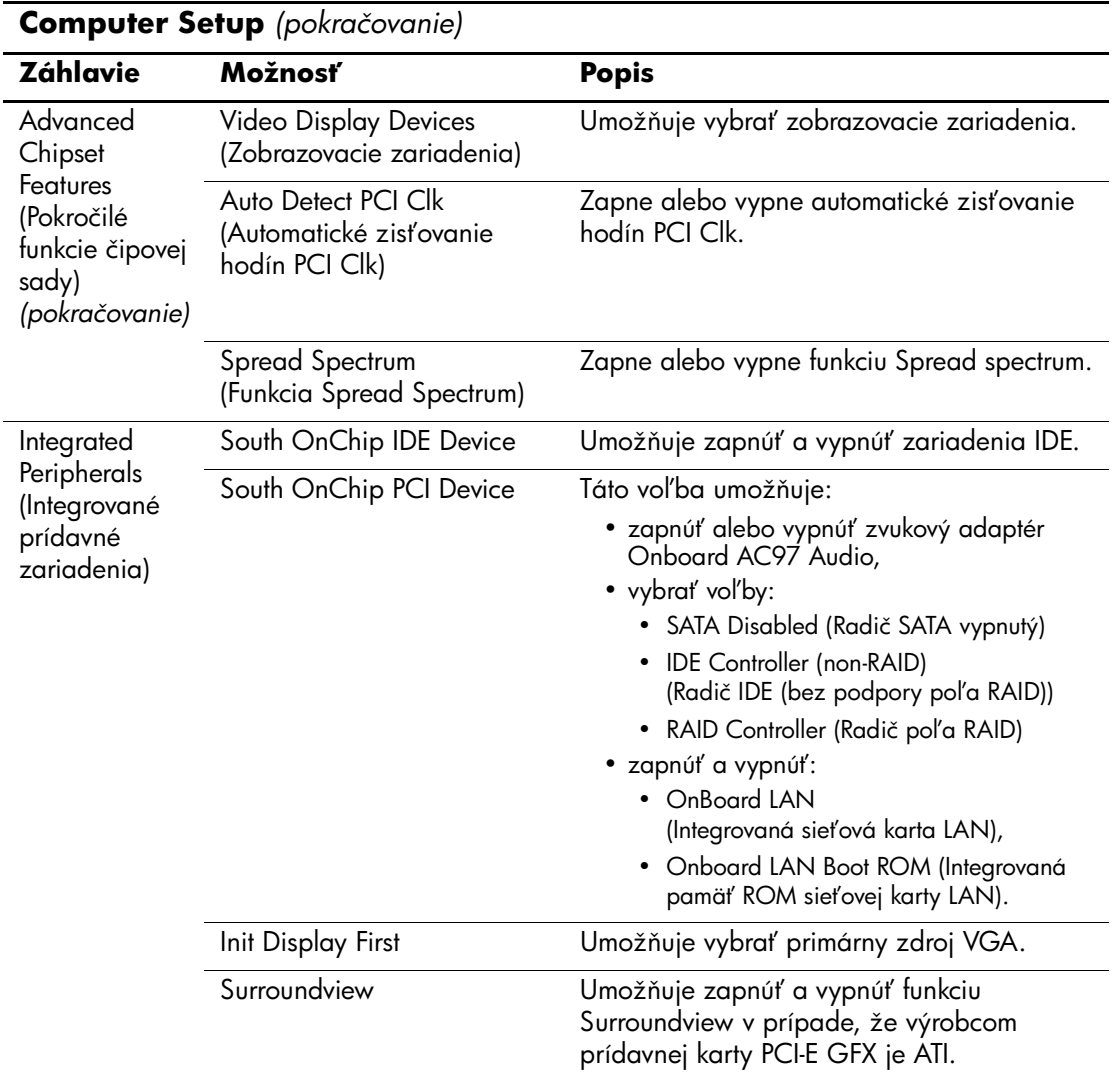

<span id="page-12-7"></span><span id="page-12-6"></span>© Dostupnosť jednotlivých možností programu Computer Setup sa môže odlišovať v závislosti<br>od konkrétnej hardvérovej konfigurácie.

<span id="page-13-6"></span><span id="page-13-5"></span><span id="page-13-4"></span><span id="page-13-3"></span><span id="page-13-2"></span><span id="page-13-1"></span><span id="page-13-0"></span>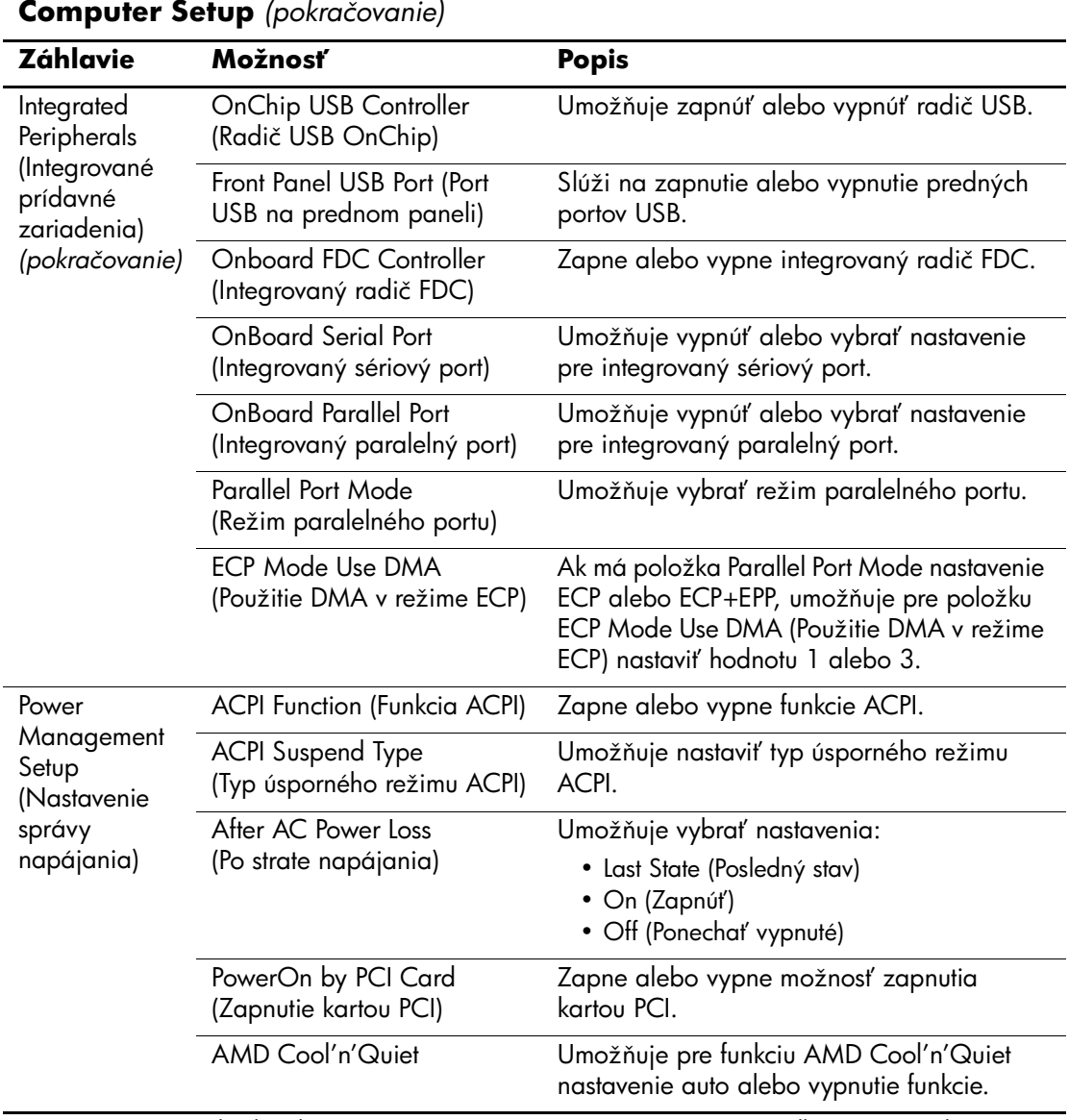

<span id="page-13-12"></span><span id="page-13-11"></span><span id="page-13-10"></span><span id="page-13-9"></span><span id="page-13-8"></span><span id="page-13-7"></span>© Dostupnosť jednotlivých možností programu Computer Setup sa môže odlišovať v závislosti<br>od konkrétnej hardvérovej konfigurácie.

<span id="page-14-5"></span><span id="page-14-4"></span><span id="page-14-3"></span><span id="page-14-2"></span><span id="page-14-1"></span><span id="page-14-0"></span>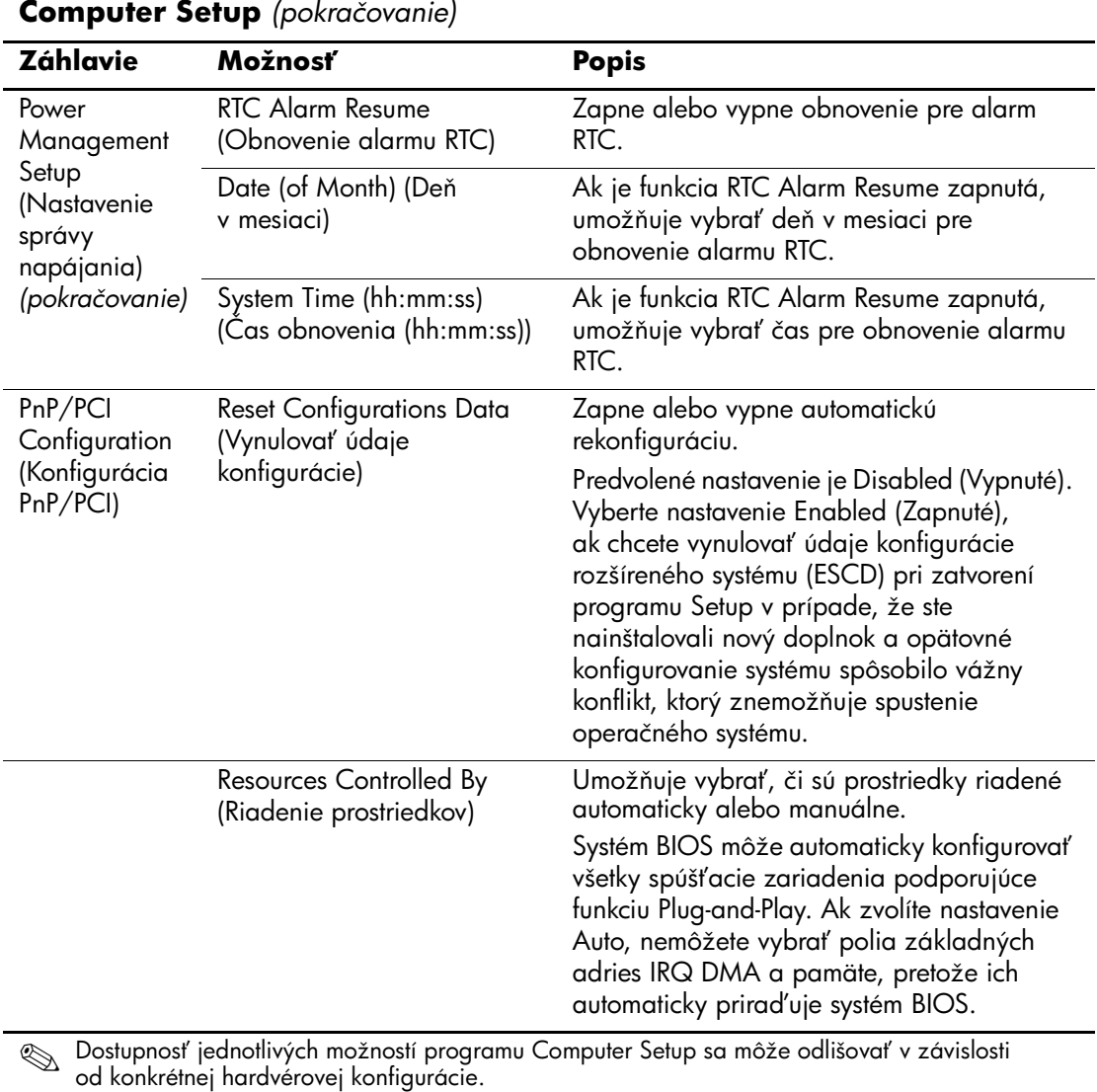

<span id="page-15-3"></span><span id="page-15-2"></span><span id="page-15-1"></span><span id="page-15-0"></span>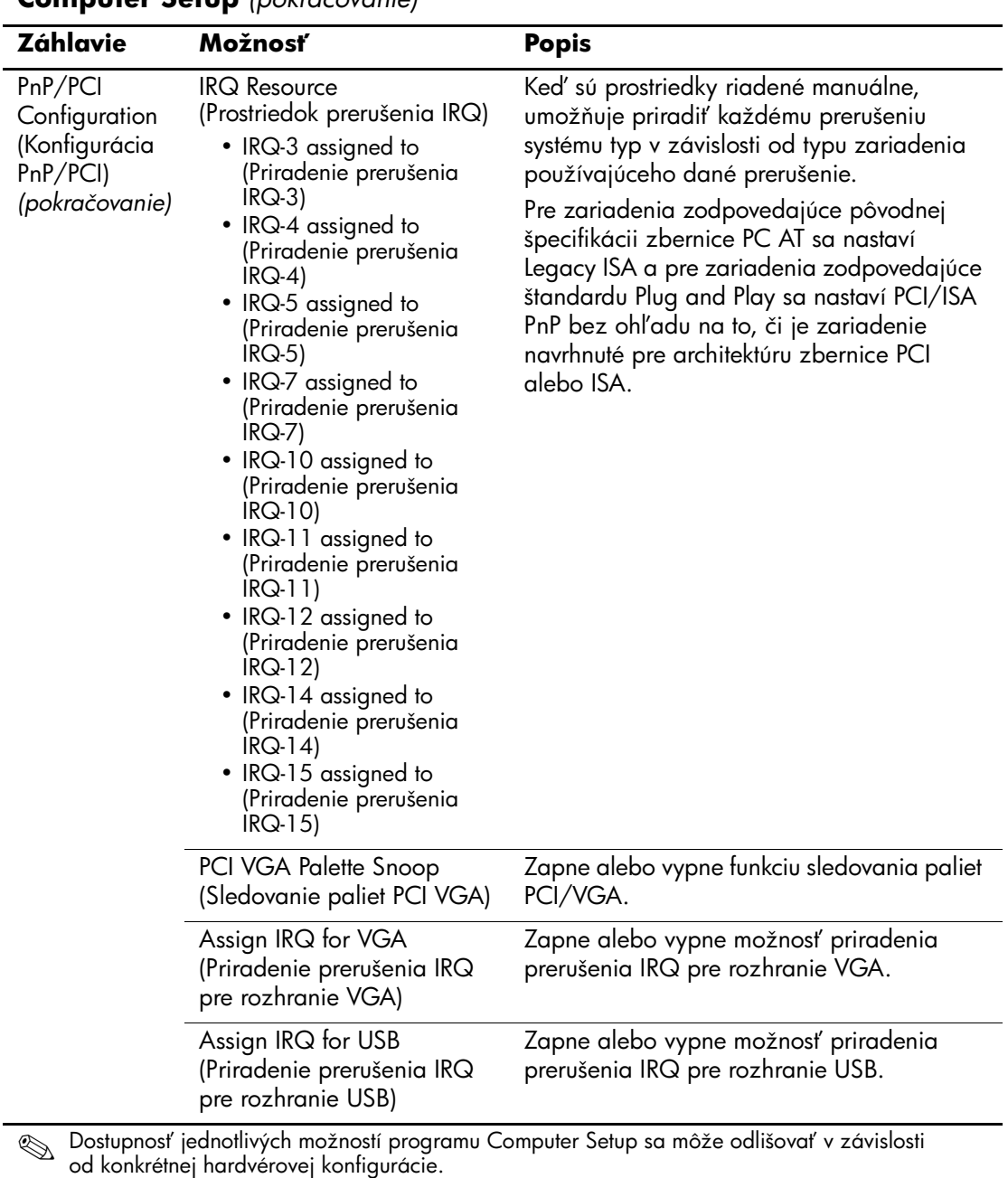

<span id="page-16-6"></span><span id="page-16-5"></span><span id="page-16-4"></span><span id="page-16-3"></span><span id="page-16-2"></span><span id="page-16-1"></span><span id="page-16-0"></span>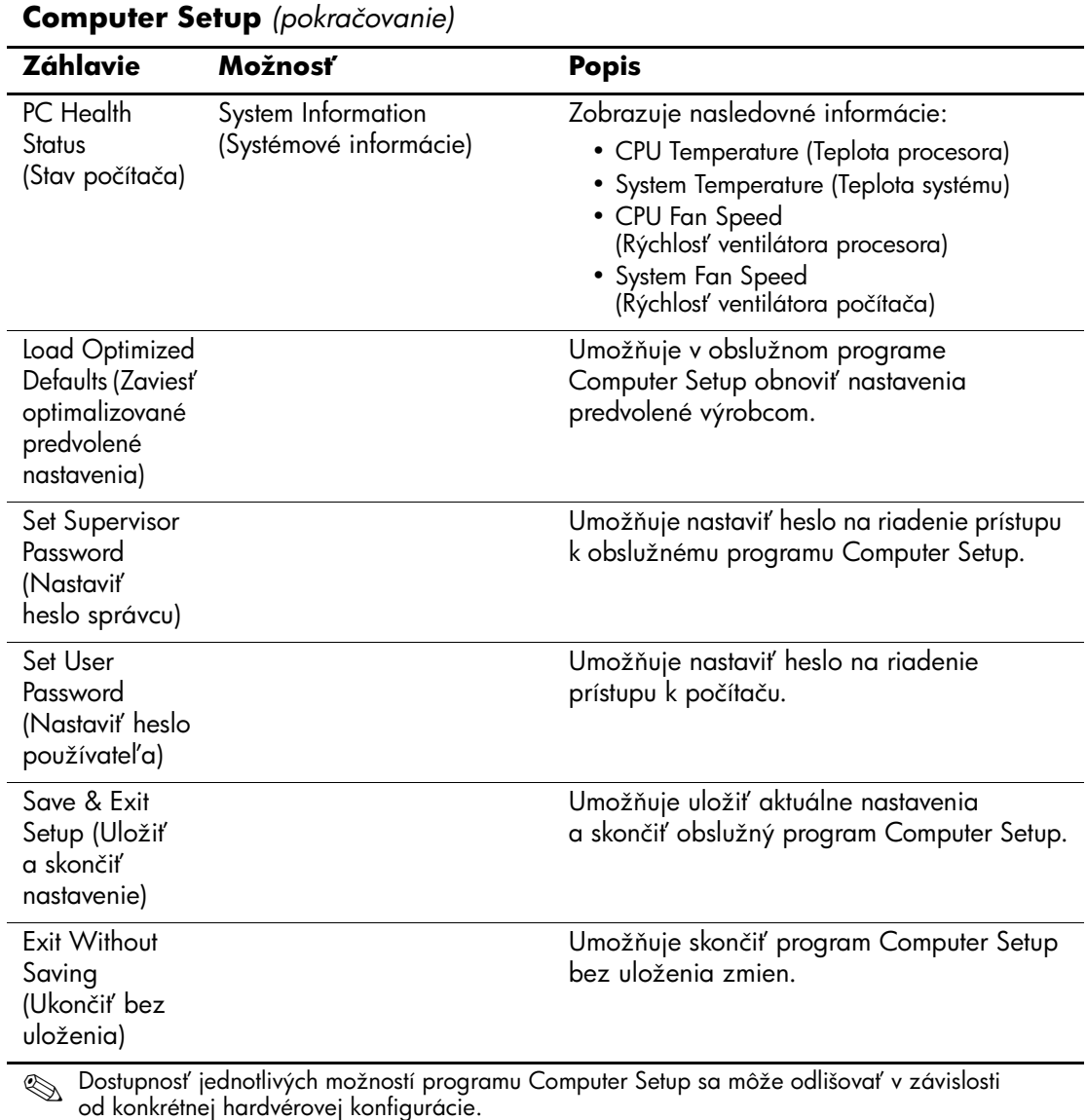

## <span id="page-17-0"></span>**Obnovenie nastavení konfigurácie**

Funkcia obnovenia nastavení konfigurácie v obslužnom programe Computer Setup (F10) vyžaduje, aby ste zálohovali nastavenia predtým, než bude potrebné použiť funkciu obnovenia.

Súčasť ROMpaq pre obslužný program CMOS Save/Load je k dispozícii na webovej lokalite <http://www.hp.com> v sekcii podpory a ovládačov pre počítače HP Business Desktop dx5150. Súbory ROMpaq prevezmite do priečinka na vymeniteľnom ukladacom zariadení. Odporúča sa, aby ste zmenené nastavenia konfigurácie počítača uložili na disketu, zapisovacie zariadenie USB alebo zariadenie podobné disketovej jednotke (ukladacie zariadenie nastavené na emuláciu disketovej jednotky) a túto disketu alebo zariadenie odložili na prípadné neskoršie použitie.

### <span id="page-17-1"></span>**Zálohovanie pamäte CMOS**

- 1. Skontrolujte, či je počítač, ktorého pamäť sa má zálohovať, zapnutý. Pripojte k počítaču vymeniteľné ukladacie zariadenie.
- 2. V systéme Windows kliknite na položky **Start (Štart) > Run (Spustiť)**, zadajte **CMD** a kliknite na tlačidlo **OK**, čím otvoríte príkazové okno systému DOS.
- 3. Zadajte *N***:\folder\BIOS.exe SAVE:ABC001.DAT** (kde *N* predstavuje písmeno jednotky vymeniteľného ukladacieho zariadenia), čím uložíte nastavenie pamäte CMOS na vymeniteľné ukladacie zariadenie.

### <span id="page-17-2"></span>**Obnovenie pamäte CMOS**

- 1. Skontrolujte, či je cieľový počítač zapnutý. Pripojte k cieľovému počítaču vymeniteľné ukladacie zariadenie.
- 2. V systéme Windows kliknite na položky **Start (Štart) > Run (Spustiť)**, zadajte **CMD** a kliknite na tlačidlo **OK**, čím otvoríte príkazové okno systému DOS.
- 3. Zadajte *N***:\folder\BIOS.exe SAVE:ABC001.DAT** (kde *N* predstavuje písmeno jednotky vymeniteľného ukladacieho zariadenia), čím zavediete vlastné nastavenie pamäte CMOS do cieľového počítača.